2024(令和 6)年度 ネットでする 安全共済会手続

★用語の説明★ 単 子=単位子ども会(地域にある子ども会) 地区子連=各地区子ども会育成会連絡協議会 市 子 連ニ伊勢原市子ども会育成会連絡協議会 県 子 連ニ神奈川県子ども会連合会 全 子 連=全国子ども会連合会 . **. . . .** . **. . . .** . . **. . .** . .

ネットによる申し込み後、必要書類、会費を青少年課に提出します。

※ネット加入だけでは手続が完了しませんので、ご注意ください。

2024(令和6)年度は、3 月 16 日(土)から手続(入力)可能

#### ○ネット手続きの流れ

Ξ

1

このマニュアルは、要点のみを記載しています。 詳細は、「全国子ども会安全共済会ネット加入マニュアル」をご覧ください。 https://www.kodomo-kai.or.jp/wp-content/uploads/2024/02/NM-tan-kanyu.pdf

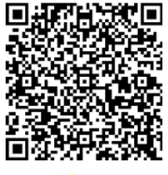

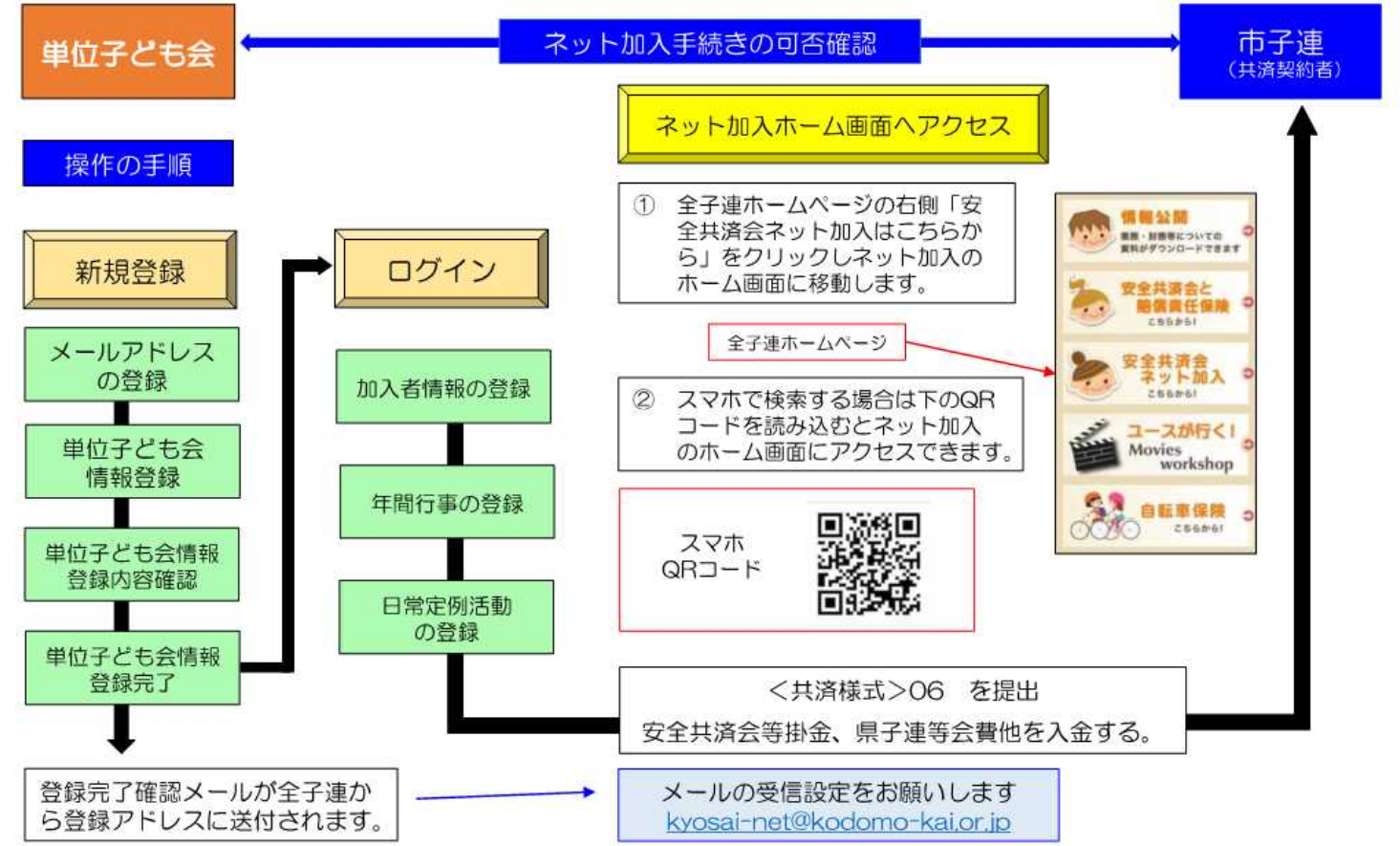

## 1. 全子連ホームページから、新規登録 ①メールアドレスの登録をする

※登録したメールアドレスに登録専用 URL が届くので、各種情報を入力する (3時間以内に入力しないと最初からになります)

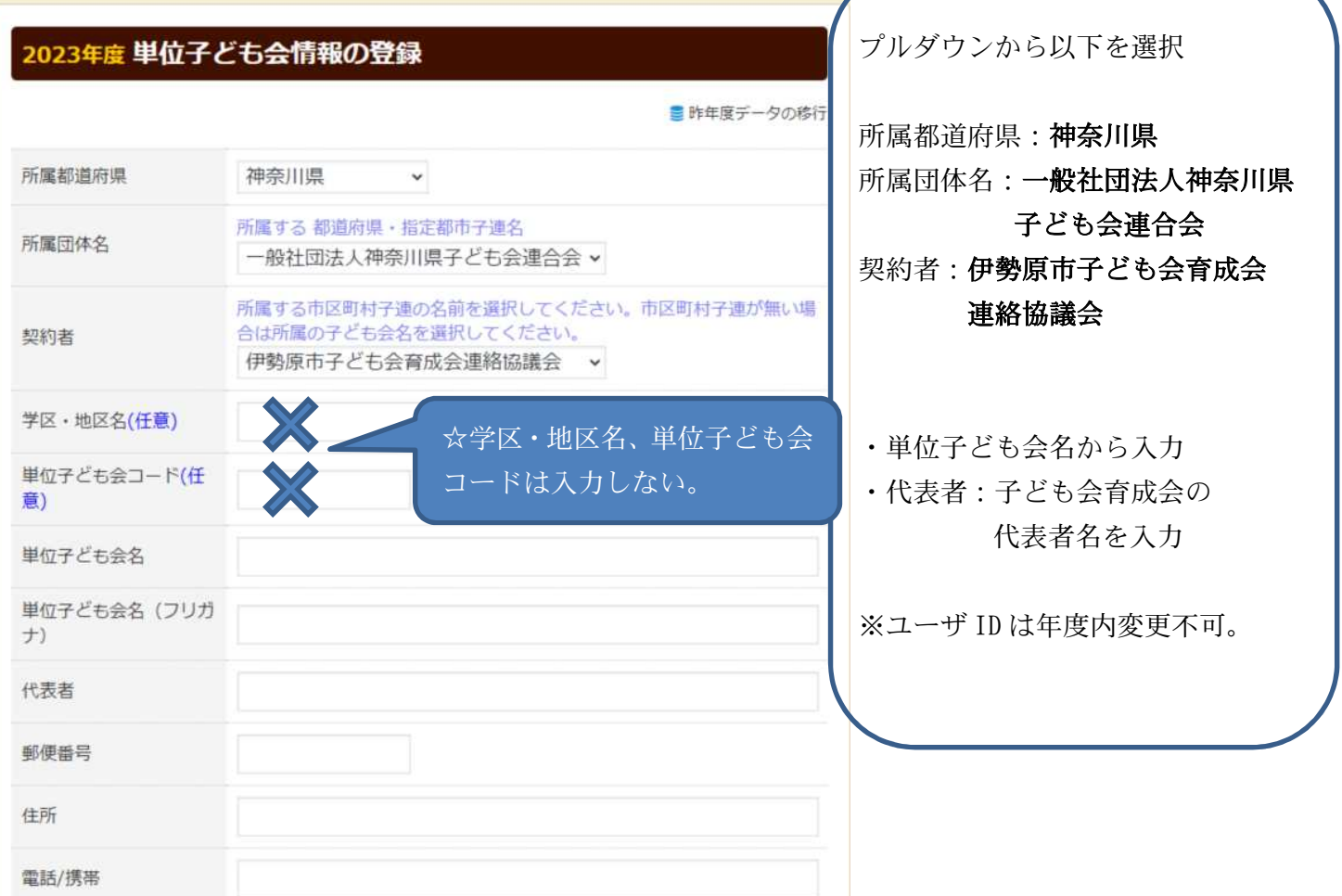

# 2. 登録したユーザーID、パスワードでログイン

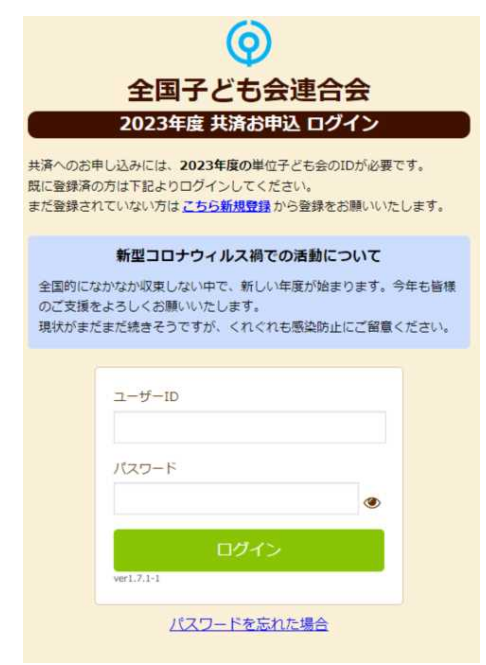

## 3.加入者情報の登録

上段の「加入者情報」>「追加」をクリック。1 人 1 人項目に沿って入力。

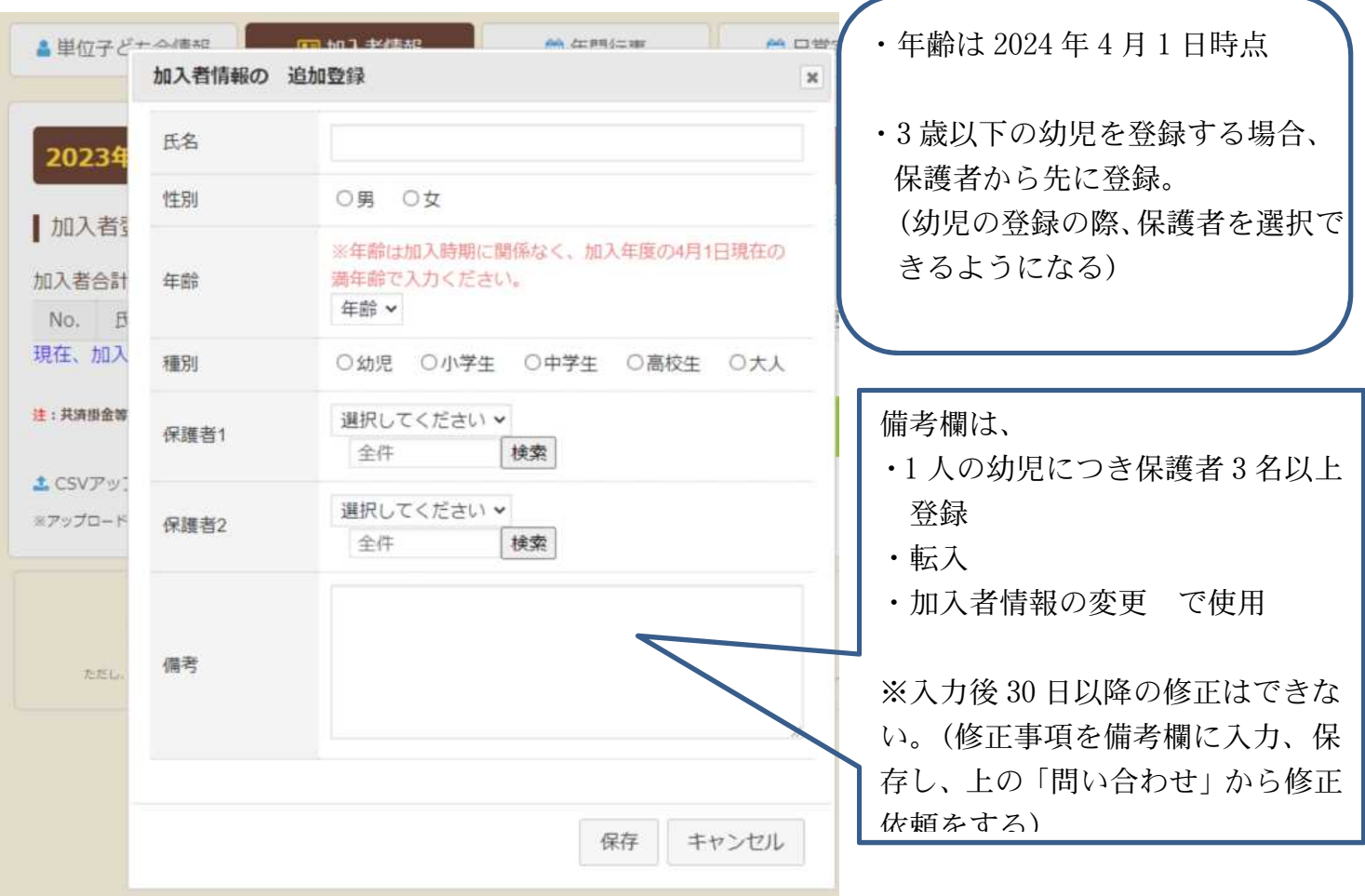

## ※加入者データを CSV でまとめてアップロードする場合

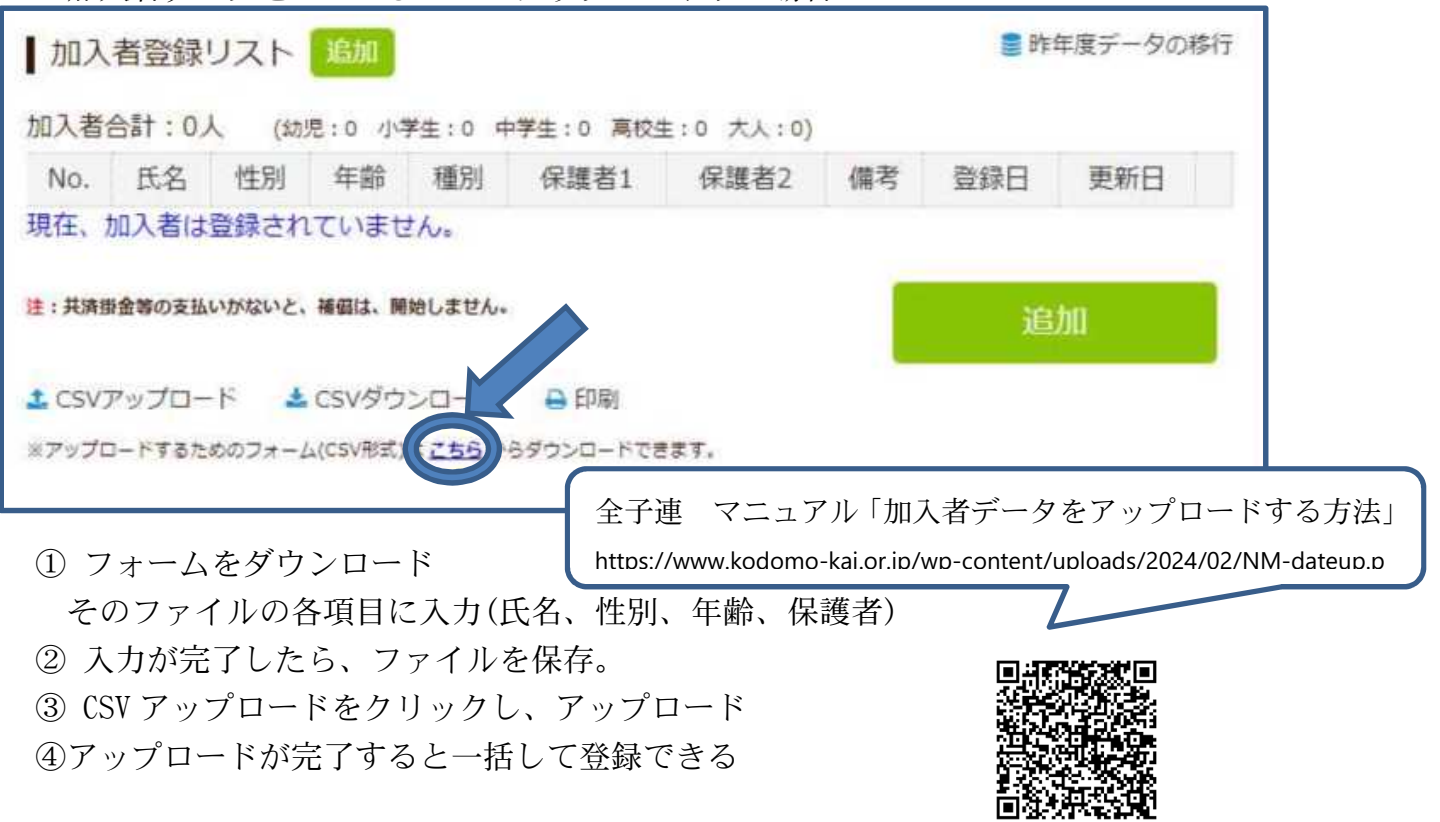

#### 4. 加入者情報の登録内容の確認

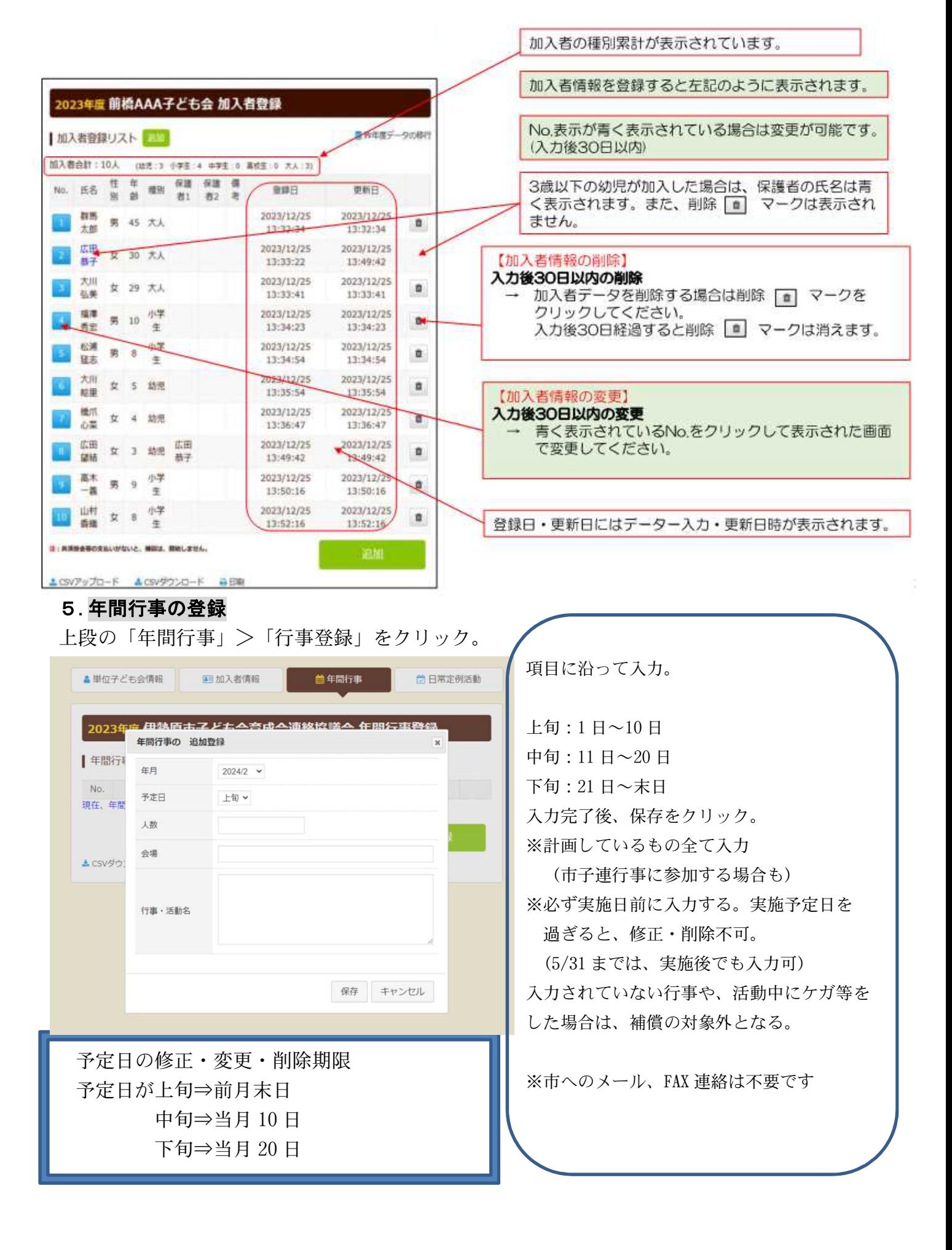

### 6.日常定例活動の登録

上段の「日常定例活動」>「定例活動登録」をクリック。

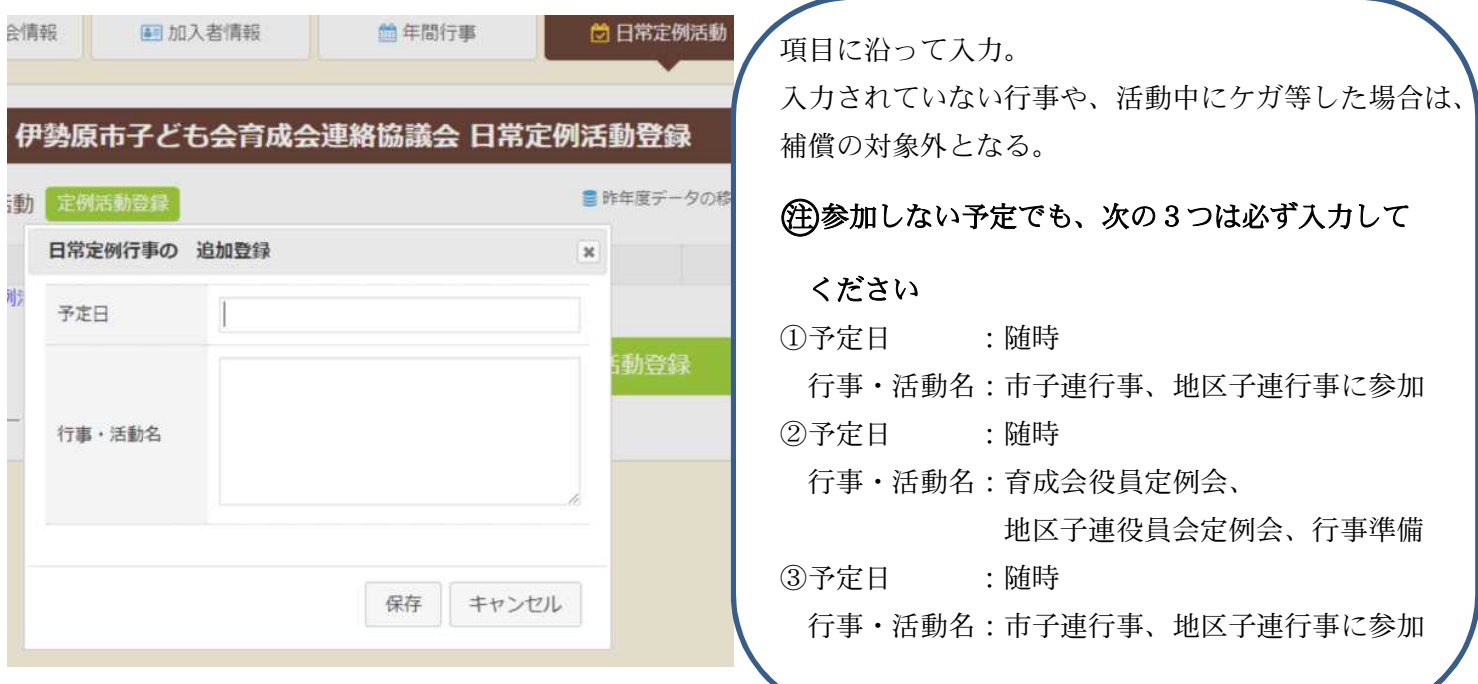

#### 7. 共済掛金等報告書(共済様式 06)の作成、印刷

◎手書きで記載、®パソコンで入力したものを印刷 ◎®どちらでも大丈夫です。 印刷した様式、書き方の見本も、この書類に添付しています。ご活用ください。 (参考)公益社団法人 全国子ども会連合会 ホームページから

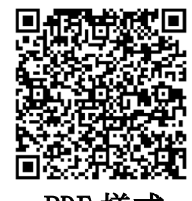

PDF 様式 EXCEL 様式

共済掛け金等報告書(共済様式 06)、会費(申込人数×400 円)を市役所 5 階 青少年課窓口へ提出

【提 出 物】 □共済掛金等報告書(様式 06) (ネット申込終了後、作成可能)  $\Box$ 会費(申込人数×400円)

※R6 年度から、どの時期に加入しても一律 400 円になりました

保険開始の時期は、今までの紙での申し込みと一緒です。

(別添 提出書類(共通)をご確認ください)

### 【お問い合わせ】

2

1システムの詳細:①全子連お問い合わせフォームから問い合わせ

(ログイン後、上にボタンがあります)

②電話:03-5319-1741

2 その他の内容: 伊勢原市子ども会育成会連絡協議会 事務局(伊勢原市青少年課) 伊勢原市役所 5 階 (伊勢原市田中 348 ℡94-4647)

月曜日~金曜日(祝日を除く) 午前 9 時~午後 5 時 E-mail seisyounen@isehara-city.jp  $\rightarrow \rightarrow \rightarrow$ 

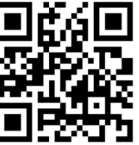